# Inhalt

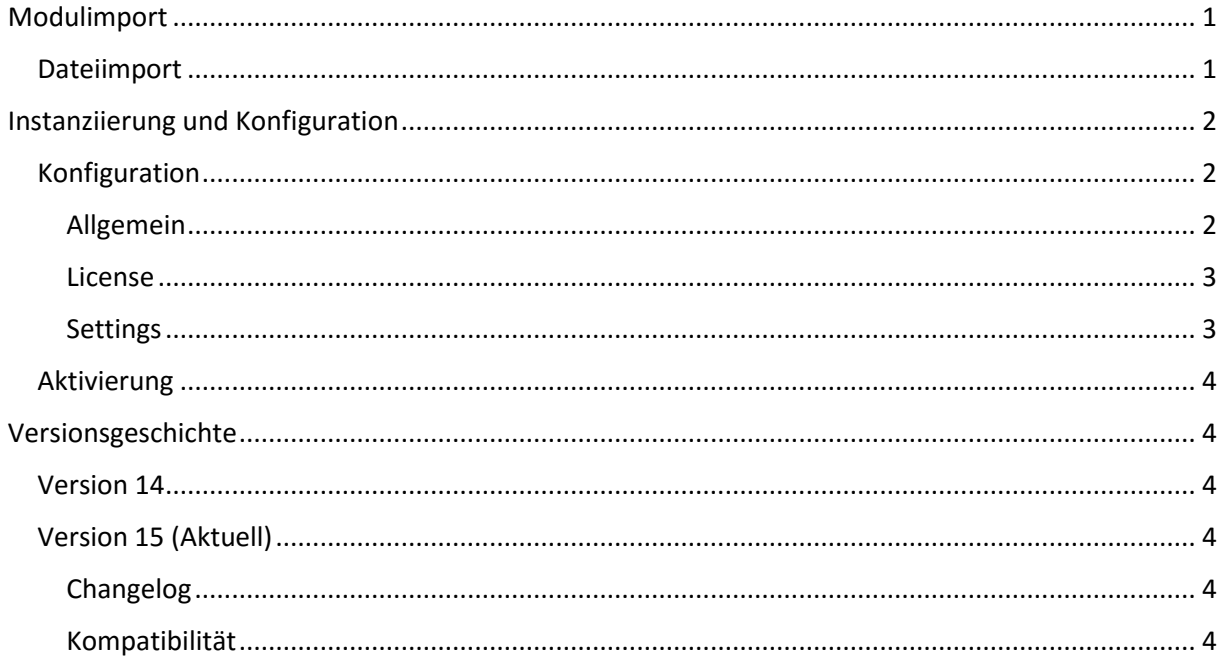

# Umstellen der Asterisk Timingsource

Via "Asterisk Timinginterface"-Modul v15

# <span id="page-0-0"></span>Modulimport

Das Modul muss vor der Nutzung in die STARFACE Modulbibliothek importiert<sup>1</sup> werden. Öffnen Sie dazu das Webinterface der STARFACE und öffnen Sie das "Admin" Fenster.

# <span id="page-0-1"></span>Dateiimport

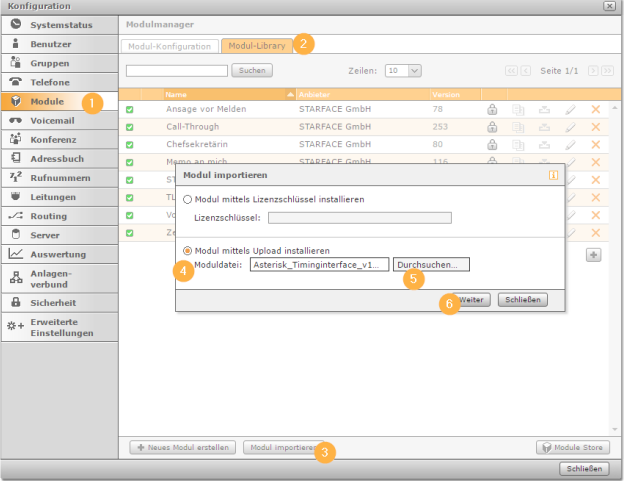

<sup>&</sup>lt;sup>1</sup> https://knowledge.starface.de/display/wiki62/Import+von+neuen+Modulen

# <span id="page-1-0"></span>Instanziierung und Konfiguration

Damit das Modul aktiv wird, müssen Sie eine Modulinstanz erstellen<sup>2</sup>:

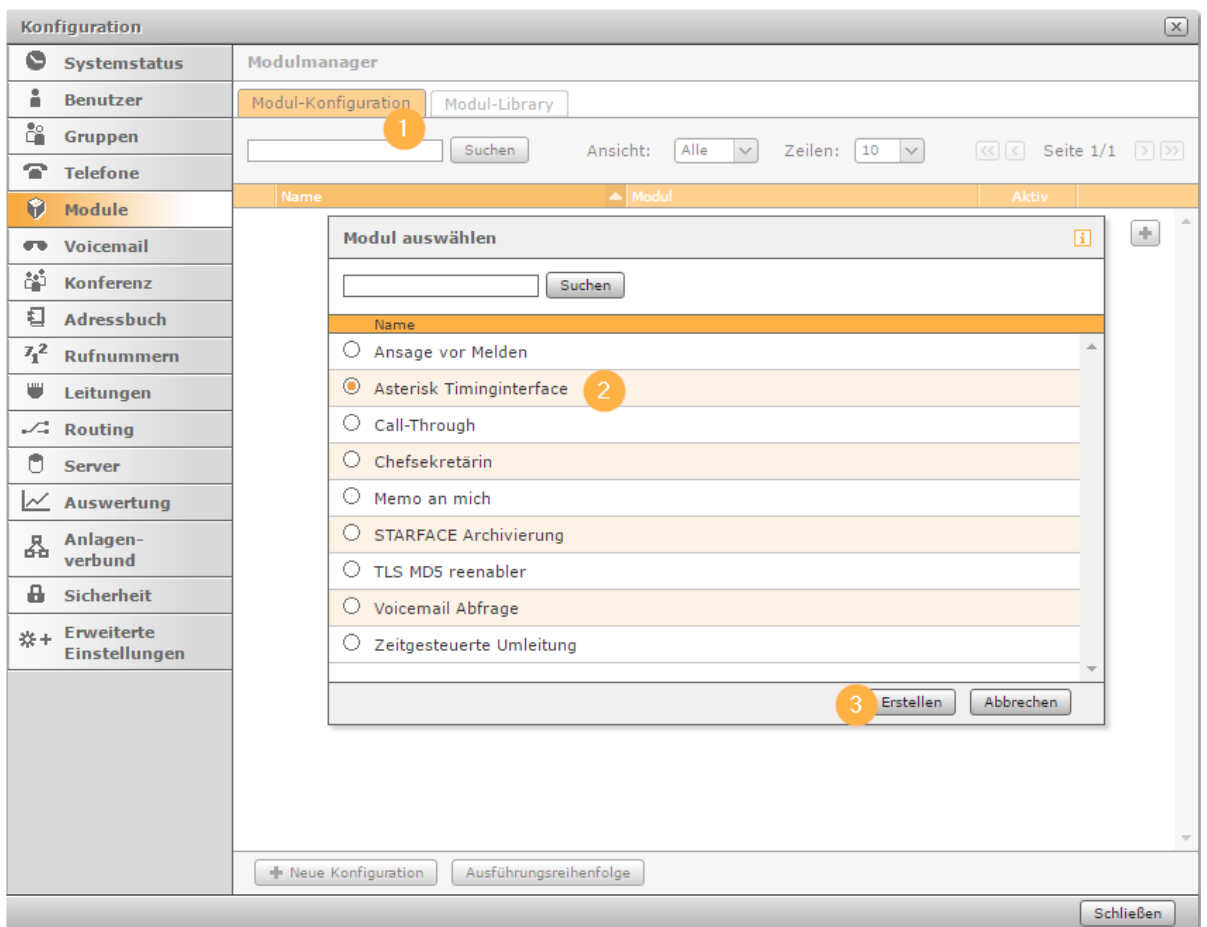

# <span id="page-1-1"></span>Konfiguration

## <span id="page-1-2"></span>Allgemein

Geben Sie der Modulinstanz einen Namen. Optional können Sie in der Beschreibung festhalten, warum das Modul notwendig war.

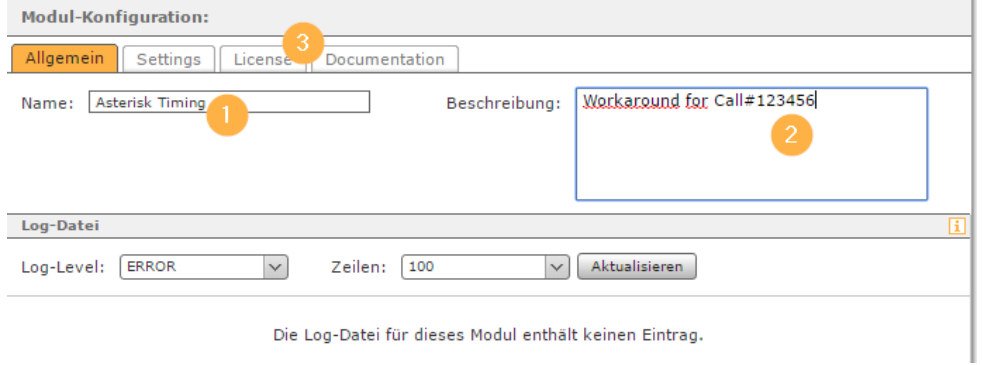

**.** 

<sup>2</sup> <https://knowledge.starface.de/display/wiki62/Neue+Modulkonfiguration+erstellen>

#### <span id="page-2-0"></span>License

Als nächsten Schritt lesen und akzeptieren Sie bitte die Lizenz unter welcher das Modul veröffentlicht und bereitgestellt wurde:

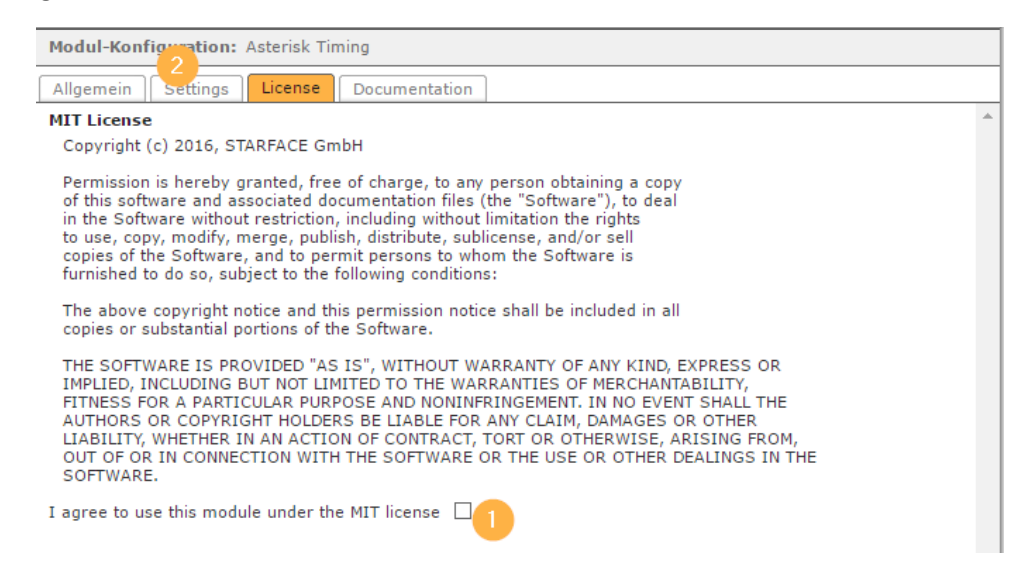

#### <span id="page-2-1"></span>Settings

#### Wählen Sie nun im Tab "Settings" das gewünschte Timing-Interface<sup>3</sup>

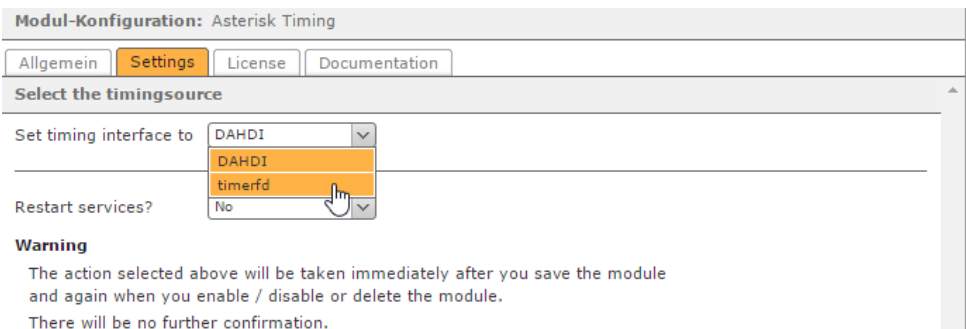

Damit die Änderung aktiv wird muss der Telefoniedienst neugestartet werden. Wir empfehlen jedoch einen vollständigen Dienste Neustart:

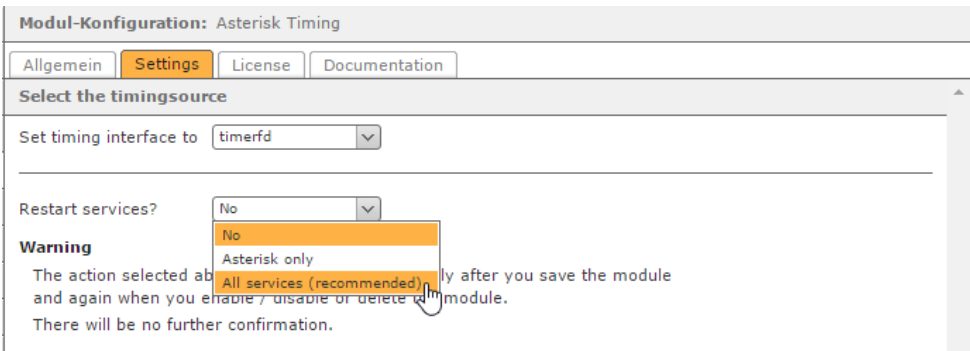

**.** 

<sup>3</sup> Weitere Informationen finden Sie in der Dokumentation von asterisk: <https://wiki.asterisk.org/wiki/display/AST/Timing+Interfaces>

## <span id="page-3-0"></span>Aktivierung

Die vorgenommenen Änderungen werden nach dem Klicken auf "Speichern" oder "Übernehmen" in die Konfiguration übernommen.

Damit die neue Konfiguration in Kraft tritt, muss allerdings der Asterisk-Dienst neu gestartet werden.

Ein im Modul konfigurierter Neustart wird sofort und ohne jede weitere Verzögerung nach einem Klick auf "Speichern" oder "Übernehmen" durchgeführt. Eventuell laufende Telefonate werden abgebrochen.

# <span id="page-3-1"></span>Versionsgeschichte

## <span id="page-3-2"></span>Version 14

SHA1 Prüfsumme: 46a3b548d79ed53a6d01f030c28ee5e71202c7fe \*Asterisk\_Timinginterface\_v14.sfm

## Erster Release-Candidate

## <span id="page-3-3"></span>Version 15 (Aktuell)

SHA1 Prüfsumme: ad5c565dedc7a5ca5bd98ee85e55f2507e8b04b1 \*Asterisk\_Timinginterface\_v15.sfm

## <span id="page-3-4"></span>Changelog

#### *Bugfixes*

 "Restart all services" startete nur Java-Dienste neu. Fix: Alle Dienste (inkl. Asterisk) werden neu gestartet.

#### <span id="page-3-5"></span>Kompatibilität

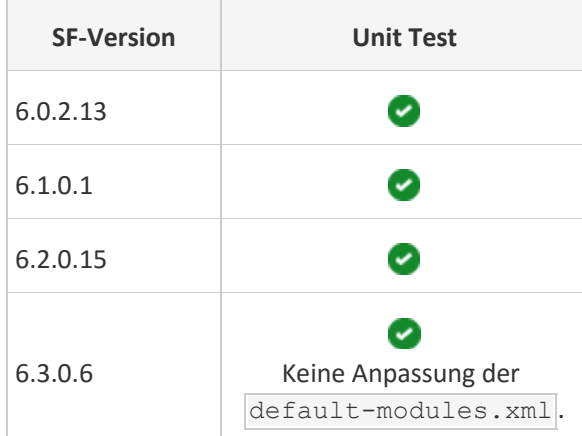